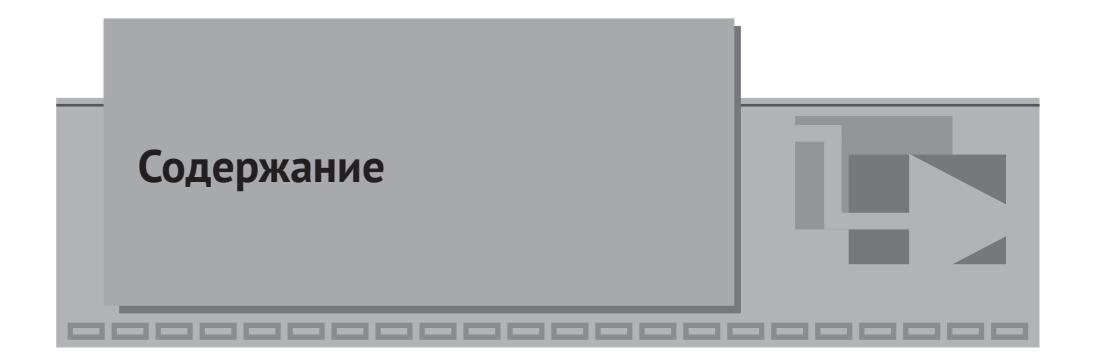

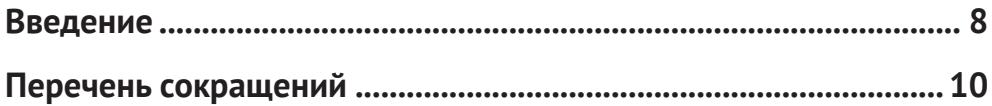

## $\blacktriangledown$  [1](#page-8-0)

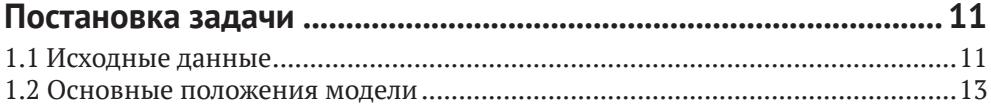

# $\blacktriangledown$  [2](#page-12-0)

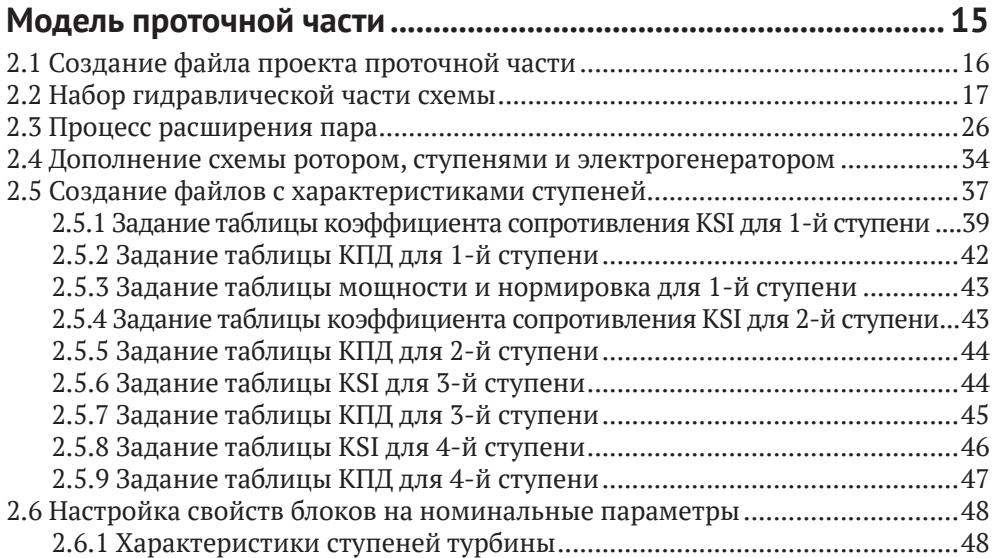

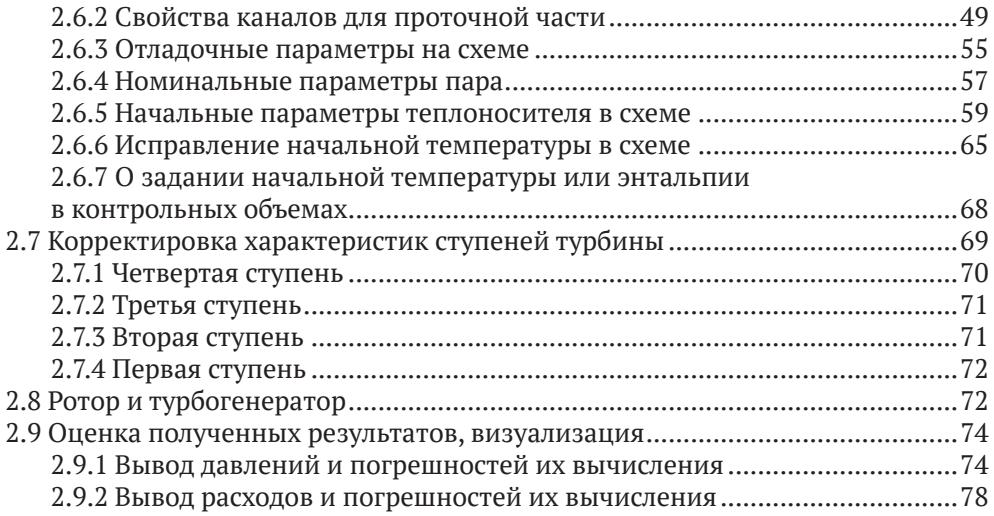

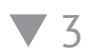

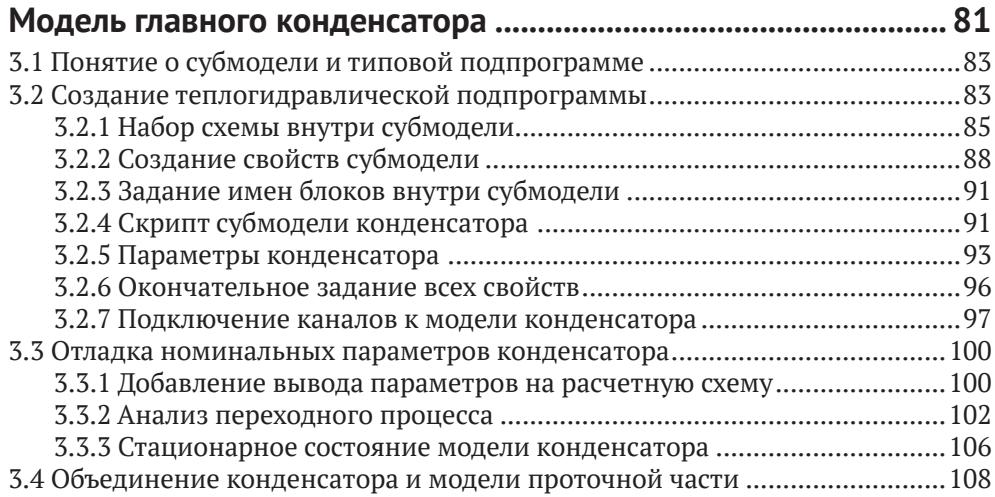

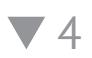

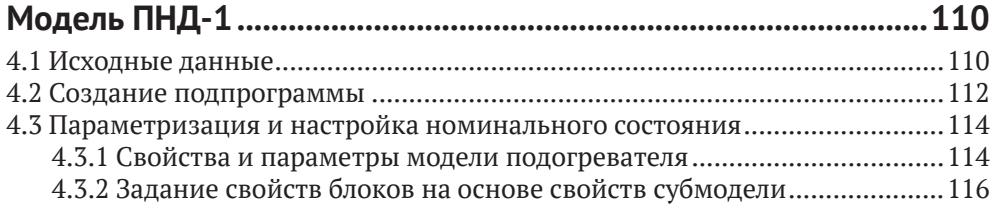

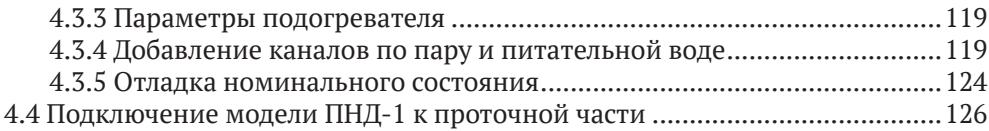

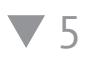

### **[Моделирование ПВД-2 и ПВД-3](#page--1-0)**

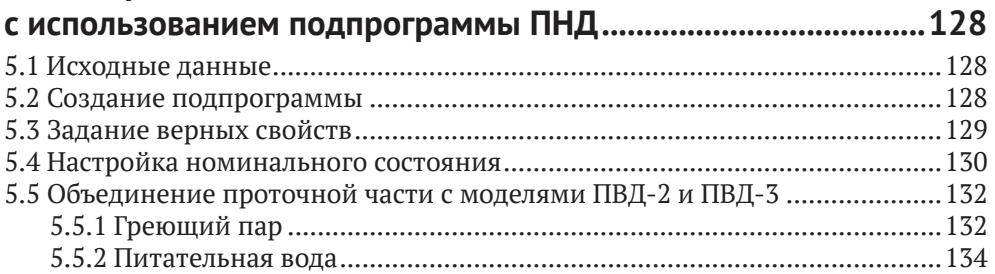

### **v** [6](#page--1-0)

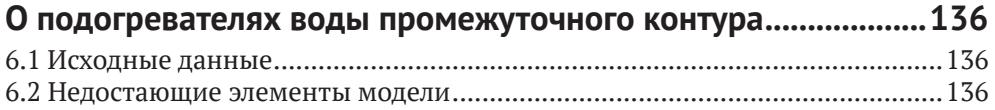

### $77$  $77$

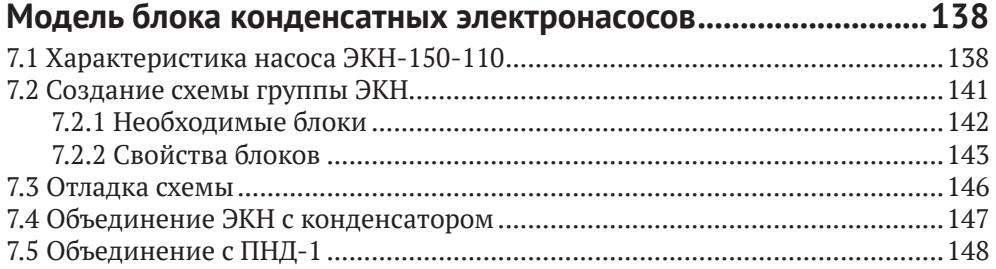

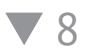

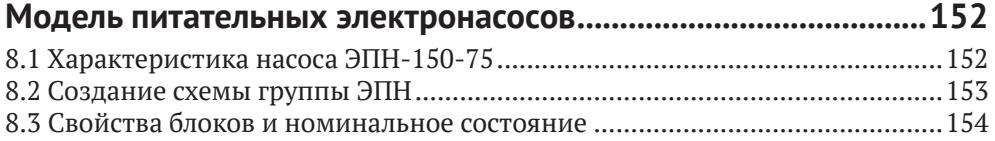

# ▼9

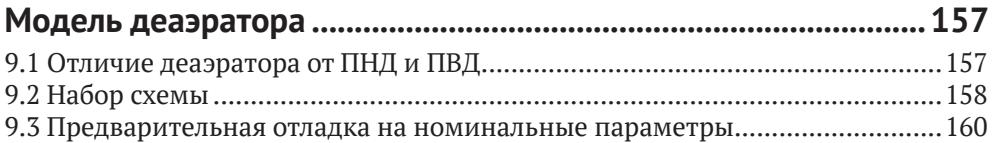

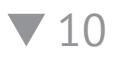

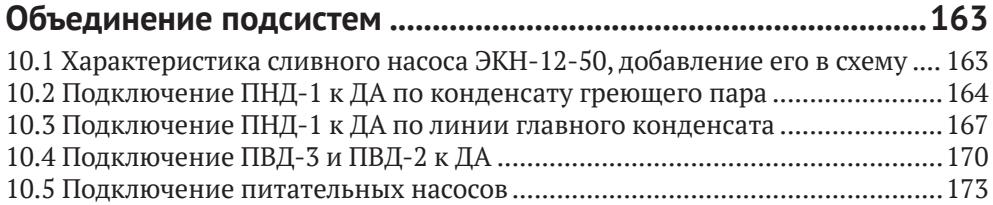

### $\blacktriangledown$  [11](#page--1-0)

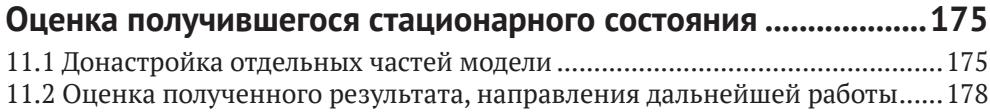

 $\blacktriangledown$  [12](#page--1-0)

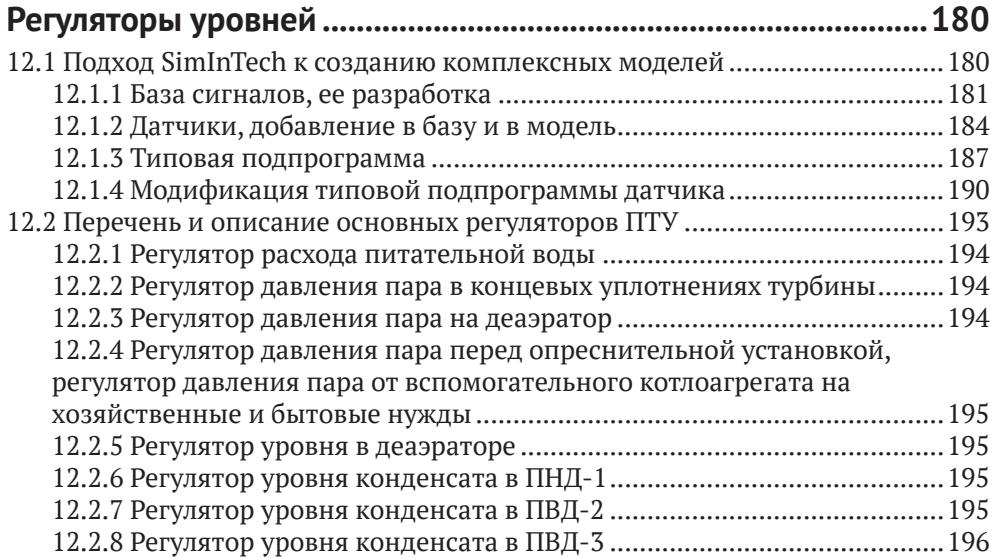

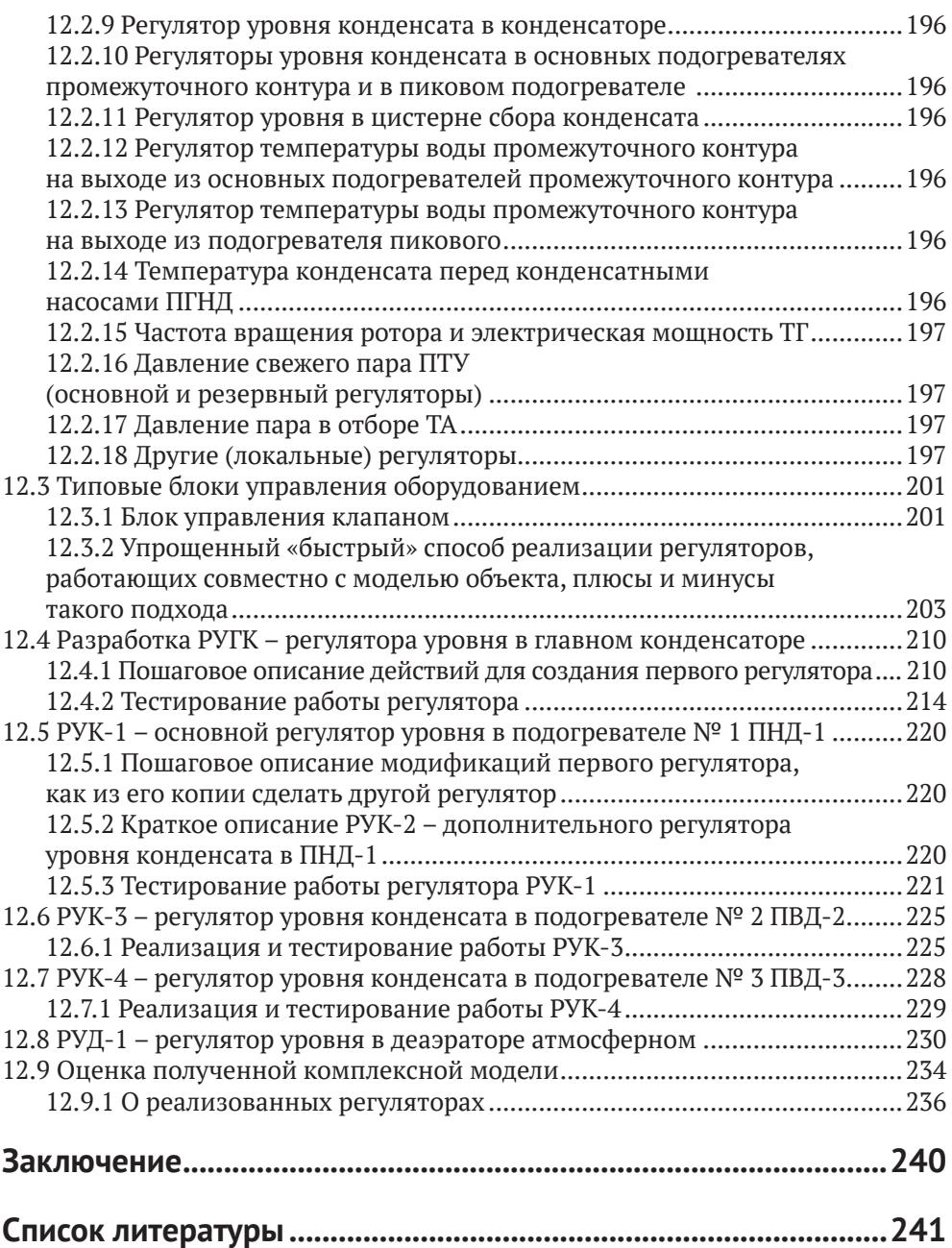

<span id="page-5-0"></span>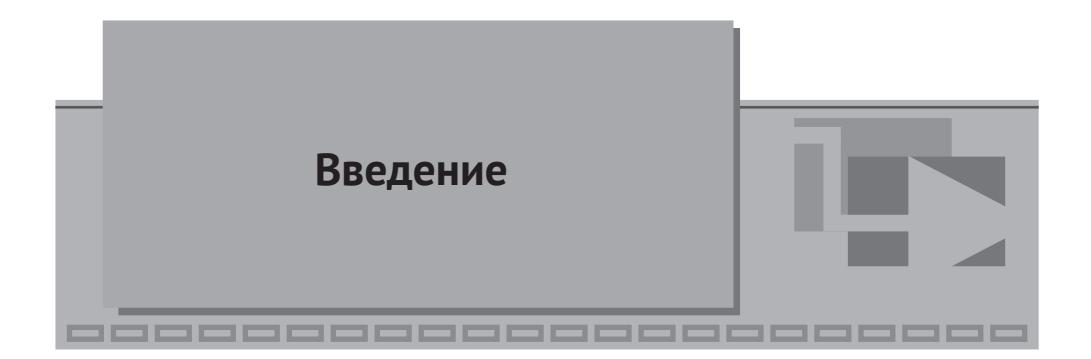

В данной методике приведено пошаговое описание процесса создания модели турбины на базе теплогидравлического кода HS, являющегося одним из модулей среды динамического моделирования SimInTech.

Идеология «теплогидравлического кода», сложившаяся в атомной отрасли и некоторых других отраслях техники, на многих предприятиях позволяет разделить задачу построения модели сложного теплотехнического объекта на две части, примерно равные по сложности, а именно: а) разработка типовых «блоков» и типовых математических моделей, стоящих за каждым из блоков, а также метода их совместного решения; б) разработка собственно самой модели того или иного объекта.

Если первую задачу решает разработчик теплогидравлического кода и его блоков и делает это по возможности универсальным способом, теоретическим и не зависящим или слабо зависящим от конкретной модели объекта, то вторую задачу решает пользователь (пользователи) кода, применяя стандартные подпрограммы и блоки для своих, уже конкретизированных нужд, настраивая их под особенности конкретного объекта. При этом вторая задача решается уже без непосредственного написания уравнений динамики типовых элементов (трубопровод, узел смешения, насос, регулирующий клапан, граничное условие и т. д.), а пользователь кода использует проработанные ранее элементы как готовые «черные ящики» с описанными входными свойствами и выходными параметрами (результатами расчета кода). Это дает возможность многократного повторного использования стандартных подпрограмм и облегчает пользователям кода их задачи, но не снимает требований к квалификации пользователей - для корректного создания модели от пользователя требуется понимание как архитектуры самого кода, принципов, на которых построена схема решения, так и понимание моделей, принятых допущений и ограничений, заложенных в код и в конкретные математические модели того или иного оборудования либо элемента схемы.

Расчетная теплогидравлическая схема HS в SimInTech строится в схемном окне на своем расчетном слое (шаблоне проекта), в котором допустима простановка только тех блоков, которые может обработать модуль HS. Построение такой схемы ведется по определенным правилам, часть из которых будет поясняться по мере набора схемы. Но, вообще говоря, данное руководство ориентировано на пользователей SimInTech, уже прошедших другие базовые обучающие курсы и знакомых в той или иной степени с интерфейсами SimIn-Tech (например, со скриптами, сигналами, блоками и т. п.).

Методика основана на версии SimInTech 2.21.3.17. По мере разработки кода HS результаты, полученные в следующих версиях, могут в какой-то части отличаться от результатов, приведенных в данной методике.

После создания модели ПТУ в методике приведено пошаговое описание разработки модели датчика, исполнительного механизма и регуляторов для комплексной модели на примере регуляторов уровня в подогревателях, в деаэраторе и в главном конденсаторе. Эта часть АСУ ТП создается в SimInTech на базе схемы общего вида (схемы автоматики) из общетехнической библиотеки блоков и средствами базы данных сигналов SDB, входящей в состав SimInTech, которая позволяет осуществлять синхронный расчет модели объекта и модели алгоритмов и регуляторов.

Выполнена настройка регуляторов, и описаны подходы к анализу работы и динамического поведения расчетной модели. Приведены некоторые примеры регуляторов и алгоритмов из более сложных проектов.

В итоге получается комплексная математическая модель, в которой решается задача совместного расчета модели объекта, его точек контроля (датчиков), алгоритмической части АСУ ТП и моделей исполнительных устройств (электродвигателей), осуществляющих воздействие на объект управления.

<span id="page-7-0"></span>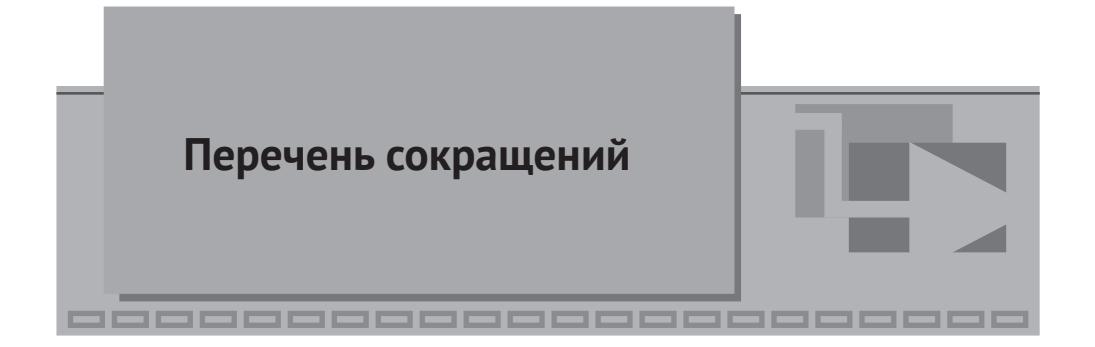

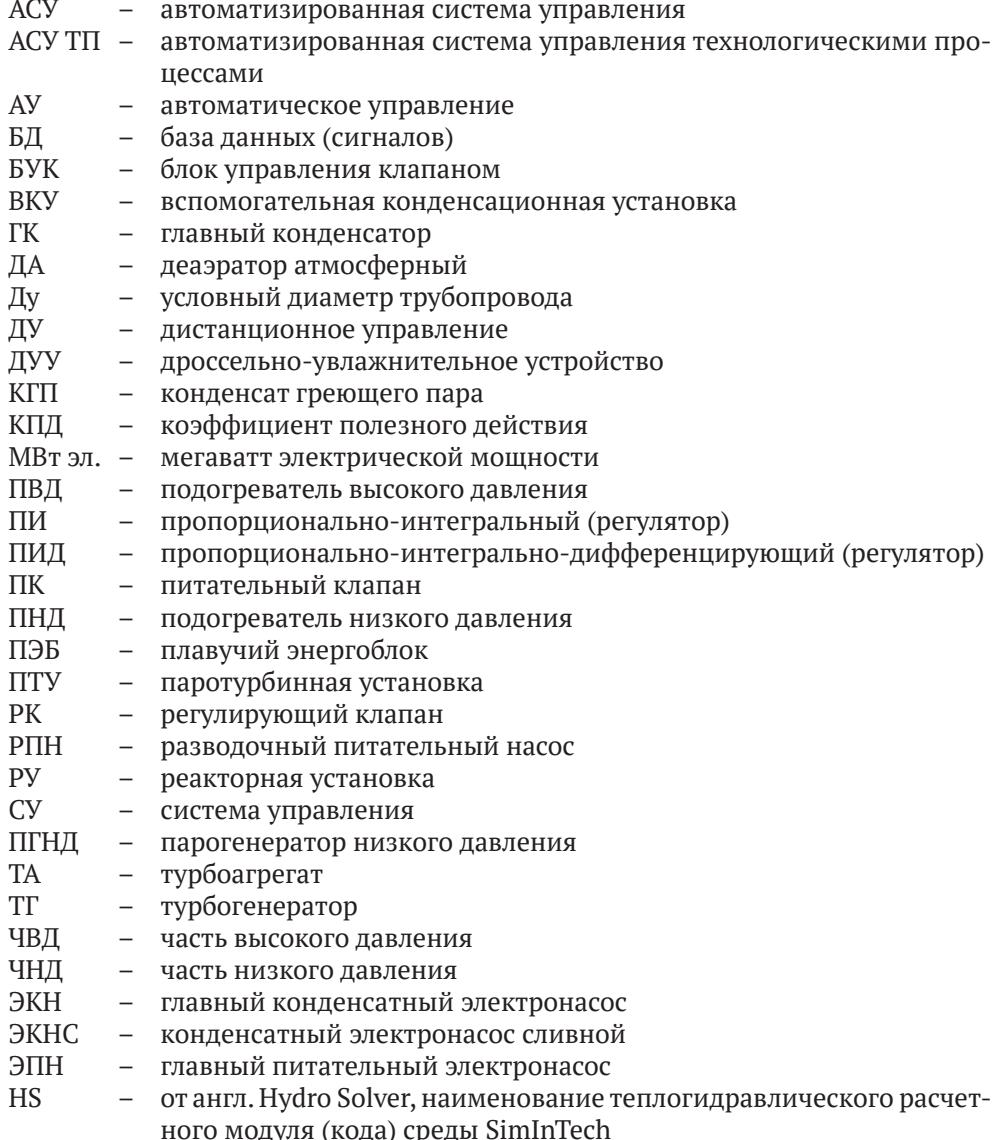

<span id="page-8-0"></span>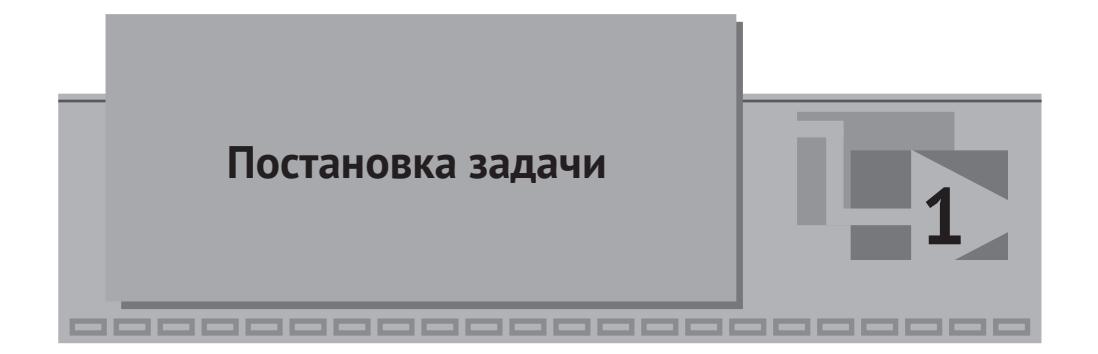

Модель турбины для своего создания требует определенных исходных данных. Как минимум это принципиальная тепловая схема турбины, основные параметры (давление, температура или энтальпия) рабочей среды в одном из номинальных режимов работы ПТУ, расход свежего пара на турбину, параметры пара в отборах, давление в конденсаторе. Расход и температура воды, охлаждающей конденсатор. Расходы пара из отборов, номинальные параметры работы ПНД и ПВД, характеристики насосов, диаметры трубопроводов и высотные отметки того или иного оборудования/трубопровода.

На основе этих и других исходных данных возможна разработка модели ПТУ.

#### 1.1 Исходные данные

В качестве исходных данных при создании этой модели использовались статья [1], отчет [2], тепловая принципиальная схема паротурбинной установки [3].

Пределы и объем моделирования: от входа свежего пара на турбину до выхода питательной воды из подогревателя высокого давления. Из оборудования смоделировано: проточная часть турбины, включая ступени и отборы пара, модель ротора и электрогенератора; конденсатор КП-3200; группа конденсатных насосов; ПНД-1 (ПН-100); деаэратор атмосферный; конденсатный сливной электронасос; группа питательных насосов; ПВД-2,3 (ПВ-280-1 и ПВ-280). Основные части модели обведены красными прямоугольниками на рис. 1.1.1 (рисунок взят из [1]). Парогенераторы, эжекторы, сетевые подогреватели ПС-450 и ПС-450П не входят в объем моделирования, представленный в методике, однако могут быть относительно несложно читателем добавлены к модели для более полного моделирования других режимов. Арматура и точки контроля не входят в объем моделирования, кроме самых необходимых регулирующих клапанов, позволяющих при ручном управлении ими настроить номинальное состояние.

Следует также учесть, что рассматриваемая модель – учебная, и некоторые важные моменты здесь описаны чрезмерно подробно, а некоторые (либо не очень важные, либо следующего уровня сложности), наоборот, опущены. Переходные режимы не рассматриваются, кроме некоторых переходных режимов около номинального состояния при его настройке.

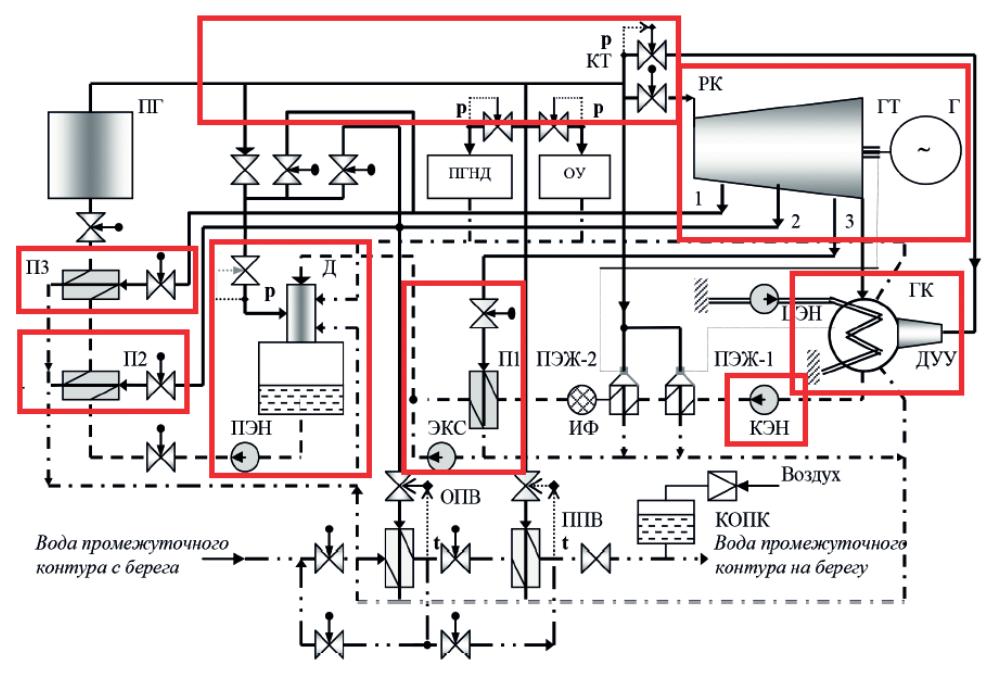

Принципиальная схема пароконденсатного цикла ПЭБ: ПГ – парогенератор; ГГ – главная турбина; Г – генератор; ГК – главный конденсатор; ДУУ – дроссельно-увлажнительное устройство; КЭН – конденсатный электронасос; ПЭЖ-1, ПЭЖ-2 – пароструйные эжекторы; ЦЭН – циркуляционный электронасос; ЭКС – электронасос конденсатный сливной; ПЭН – питательный электронасос; П1, П2, П3 – подогреватели конденсата и питательной воды; Д – деаэратор; ОПВ – основные подогреватели воды промежуточного контура; ППВ – пиковый подогреватель воды промежуточного контура;

КОПК – компенсатор объема промежуточного контура; ПГНД – парогенератор низкого давления; ОУ – опреснительная установка; РК – регулирующий клапан; КТ – клапан травления

**Рисунок 1.1.1** Основные части модели ПТУ

Параметры и исходные данные по оборудованию установки приведены по мере разработки модели. Приведем здесь, в табл. 1.1.1 только основные параметры для одного из режимов работы ПТУ, на которые будет настраиваться модель.

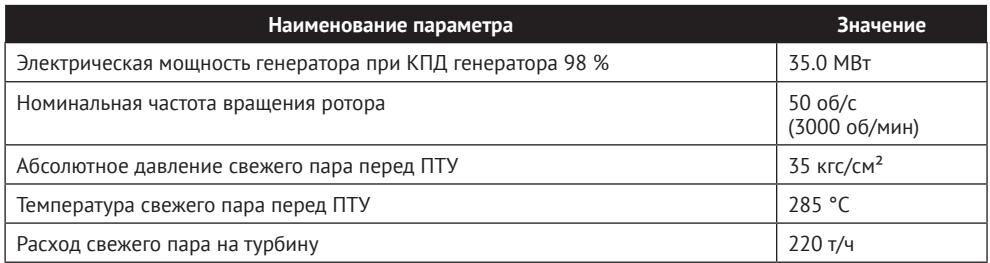

**Таблица 1.1.1** Основные параметры моделируемого режима работы ПТУ

*Окончание табл. 1.1.1*

<span id="page-10-0"></span>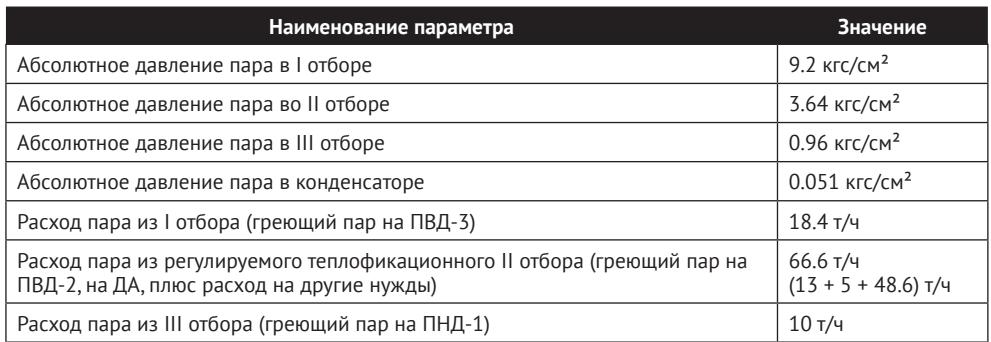

#### **1.2 Основные положения модели**

В коде HS модель теплоносителя является однокомпонентной и односкоростной, что означает расчет параметров теплоносителя в каждом контрольном объеме с одним давлением и одной температурой (энтальпией), а расход теплоносителя между контрольными объемами вычисляется как одна переменная – расход пароводяной смеси, не выделяя отдельно паровую и жидкую фазы. Это накладывает определенные ограничения на моделируемые процессы – мы не можем смоделировать неконденсирующиеся газы в трактах течения рабочего тела, в конденсаторе, в деаэраторе и подогревателях, не можем смоделировать эффект «проскальзывания» одной фазы относительно другой. Не моделируются какие-либо неравновесные процессы с одновременным наличием в одном контрольном объеме перегретого пара и/или недогретой воды. Единственный элемент, где реализована двухтемпературная модель в коде HS, – это пароводяной компенсатор объема.

Можно считать, что модель турбины на базе кода HS является в этом смысле «идеальной» – никаких подсосов воздуха не моделируется, рассматривается только течение чистого водяного теплоносителя (вода, водяной пар или их смесь).

Для сокращения объема материала теплопотери к окружающей среде не рассматриваются подробно – считаем их пренебрежимо малыми. Хотя, вообще говоря, их надо учитывать и моделировать, и код HS позволяет это сделать.

Начнем создавать модель ПТУ по частям, отлаживая сначала по отдельности составные части будущей модели. Практика создания сложных теплогидравлических моделей динамики заключается в следующем: набирается относительно небольшая часть модели, задаются начальные значения параметров и свойства объектов, запускается на расчет, разработчик убеждается в том, что схема устойчива, рассчитываемые параметры адекватны моделируемой установке и в той или иной степени близки к требуемым номинальным параметрам. При сильных отклонениях или неустойчивости вносятся корректировки в задаваемые параметры расчетной схемы, в начальные условия и/или в топологию, итерация «тестовый расчет – оценка» повторяется, затем еще и еще раз, до достижения приемлемого результата. Таким образом, в несколько итераций разработчик добивается того, что моделируемая часть большой модели по своим параметрам (на которые схема выходит «сама» через 10…60…600 секунд расчета) близка к номинальным, и на этом отдельная, автономная отладка этой части завершается, происходит переход к следующей части. Набрав таким образом несколько автономно отлаженных частей, разработчик далее соединяет их в одну большую модель (так же итерациями).За счеттого,что по отдельности части уже были отлажены на согласованные друг с другом номинальные параметры, при интеграционном процессе происходит минимум корректировок.

Если делать сразу одну большую модель без промежуточных тестовых моделирований и оценки полученных результатов, есть близкий к 100 % риск получить большую неработоспособную модель, в которой почти невозможно найти причину неустойчивости (как правило, не одну), и скорректировать такую модель, чтобы она начала считать верно, не будет представляться возможным.

<span id="page-12-0"></span>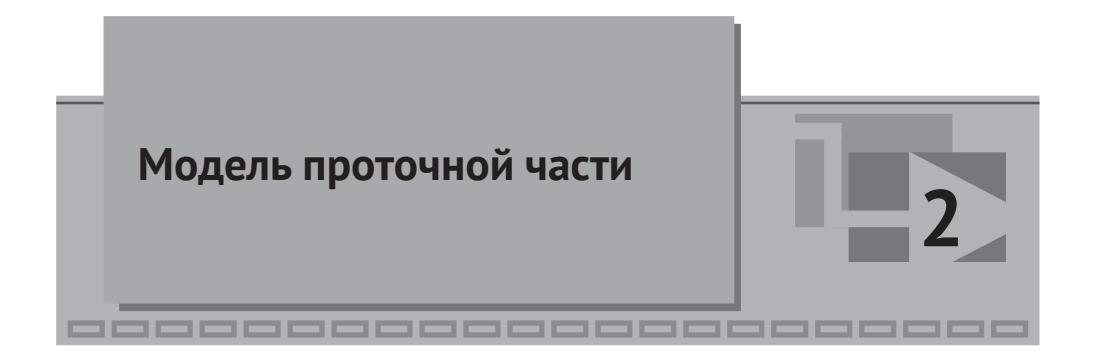

Проточная часть состоит из последовательности внутренних узлов и каналов кода HS, входом в которые будет являться граничное условие типа «расход» (блок типа **HS – Подпитка**), а выходом из модели будет являться граничное условие типа «давление» (блок типа **HS – Граничный узел**), моделирующий конденсатор. Также будет смоделирован каждый из трех отборов своим каналом-ответвлением и своим блоком типа **HS – Подпитка**, с заданным отрицательным расходом, соответствующим номинальному расходу пара в каждом отборе.

Такая нодализационная схема позволяет:

- 1) «держать» на заданном уровне расход теплоносителя через соответствующие ступени ПТУ и расходы пара из каждого отбора;
- 2) «держать» заданным и постоянным давление на выхлопе из ПТУ (каким оно и должно быть в конденсаторе при стационарной работе турбины);
- 3) при заданных расходах и давлении на выходе отладить характеристики ступеней турбины, подобрать их таким образом, чтобы при номинальном расходе и параметрах пара на входе в ПТУ давление и температура (энтальпия) пара в отборах были близки к номинальным, а получаемая в модели генератора электрическая мощность соответствовала паспортным данным ПТУ.

Другими словами, тестовые запуски на расчет такой модели (как бы зажатой между граничными условиями типа «давление» с одной стороны и «расход» с других сторон) позволяют привести в соответствие с номинальными параметрами внутреннее содержимое проточной части. И, отладив ее один раз, мы в дальнейшем будем уверены, что при номинальных параметрах свежего пара и номинальном давлении в конденсаторе, а также при номинальных расходах в отборах пара проточная часть «выдаст» нам номинальные распределения давлений и температур по отборам и номинальную мощность на электрогенератор.

#### <span id="page-13-0"></span>**2.1 Создание файла проекта проточной части**

Будем создавать модель турбины в директории «**turbine**» на диске **C:\** (можно создавать в любом другом месте, в методике будем исходить из указанного расположения). Автономные модели частей ПТУ будем набирать сначала каждую в своей директории. Создайте директорию «**C:\turbine\Проточная часть**», затем создайте новый проект HS в среде SimInTech и сохраните этот новый проект в файл **C:\turbine\Проточная часть\ТК-35-38.prt**.

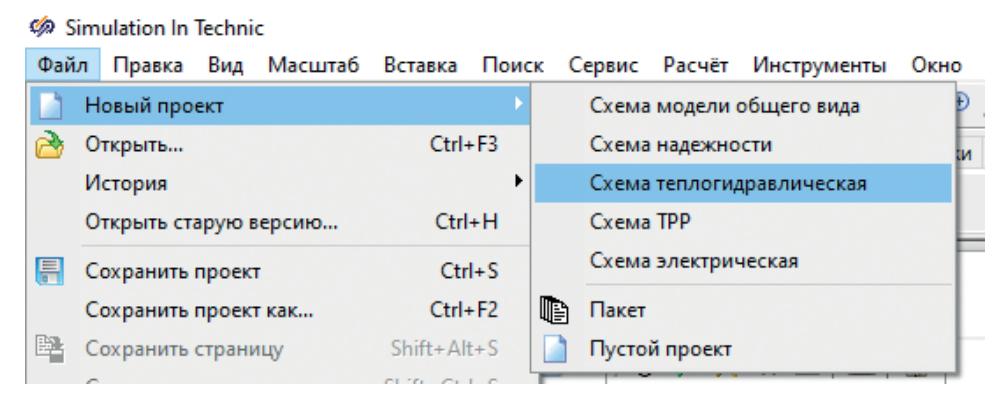

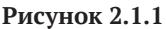

Для этого выполните следующие действия:

- **•**  запустите SimInTech, выберите пункт главного меню **Файл** – **Новый проект** – **Схема теплогидравлическая** (рис. 2.1.1). Откроется новый проект с расчетным слоем HS;
- **•**  выберите пункт главного меню **Файл Сохранить проект как…** и в появившемся диалоговом окне выберите расположение «**C:\turbine\Проточная часть**», впишите имя файла **ТК-35-38.prt** (рис. 2.1.2);
- **•**  проект сохранится, а в заголовке окна появится новое имя проекта.

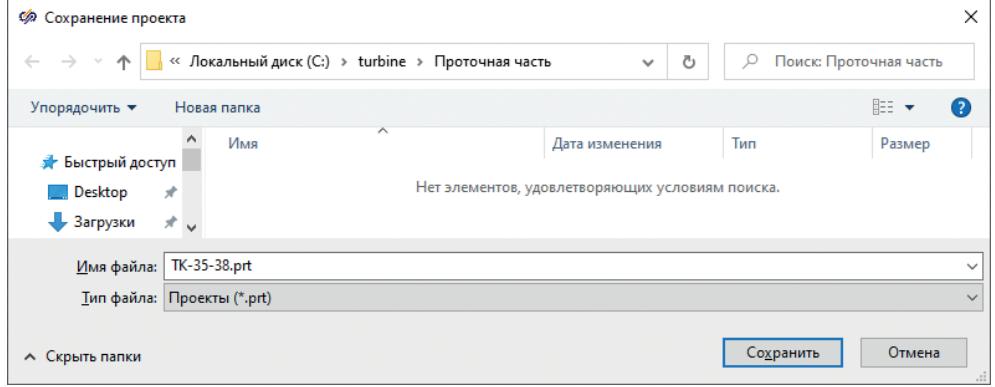

**Рисунок 2.1.2**

#### <span id="page-14-0"></span>**2.2 Набор гидравлической части схемы**

При активном проекте с расчетным слоем HS палитра блоков в SimInTech претерпевает изменения, и остаются доступными только блоки, допустимые к размещению на теплогидравлической схеме кода HS.

Разместите на новой схеме блоки:

- **•**  9 блоков типа **HS – Внутренний узел** (три из них для моделирования ответвлений из отборов);
- **•**  9 блоков типа **HS – Канал**;
- **•**  1 блок типа **HS – Граничный узел**;
- **•**  4 блока типа **HS – Подпитка**.

Каналы лучше размещать, не соединяя пока их с узлами, отдельно. Это позволит более тщательно соединить их с узлами, при этом не возникнет «проблемных» мест (иногда бывает не видно, что узел с каналом рассоединен). Хотя есть возможность, размещая каналы, сразу их соединять с узлами. После размещения всех блоков у вас должна получиться картинка, аналогичная рис. 2.2.1.

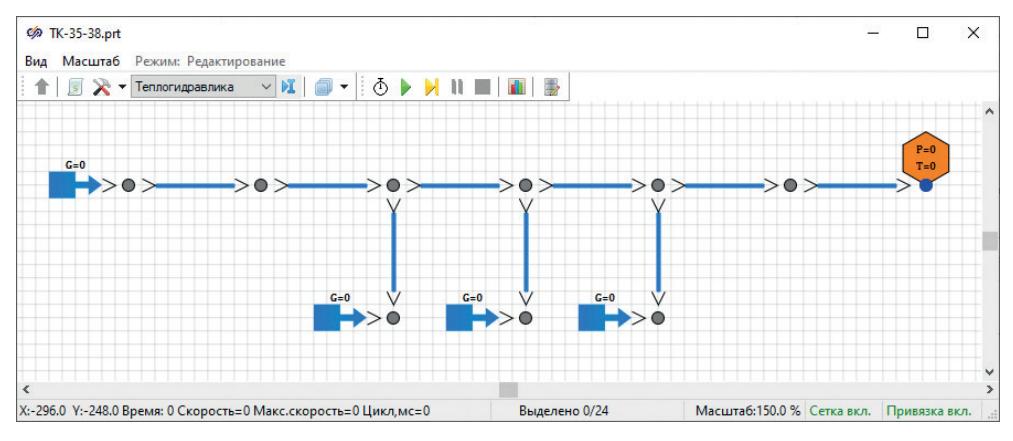

**Рисунок 2.2.1**

Все размещаемые блоки находятся в библиотеке блоков на вкладке **Теплогидравлика**, в первых двух выпадающих пунктах (см. рис. 2.2.2 и 2.2.3).

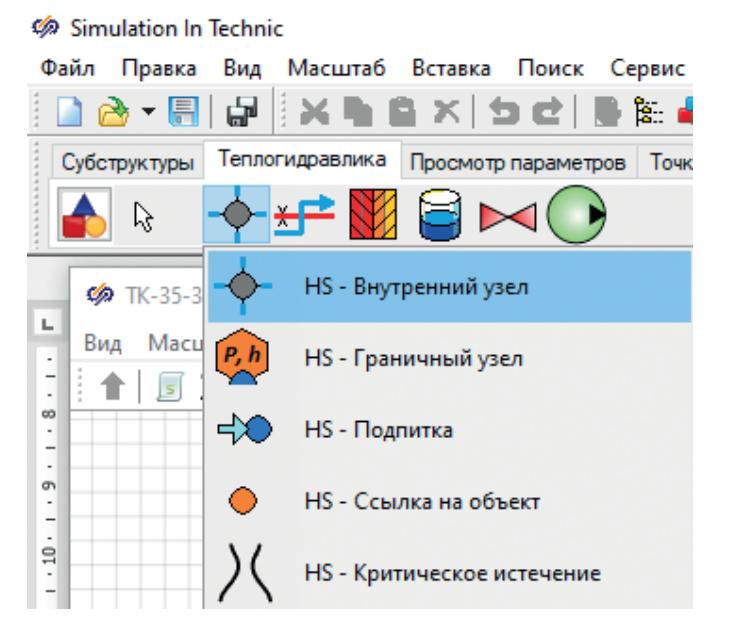

Рисунок 2.2.2

При простановке на схему этих блоков в них остаются заданными свойства по умолчанию, которые хранятся в библиотеке блоков. Имена блоков автоматически инкрементируются на 1. Сделайте так, чтобы внутренние узлы слева направо именовались Node 1, Node 2, Node 3, Node 4 и т. д. до Node 7, 8, 9 для трех узлов под каналами - отводами для отборов. Имена нам потребуются в дальнейшем для привязки к ним графиков и вывода отладочной информации. Для каналов аналогично - вдоль проточной части пусть будут каналы Channel 1, Channel 2 и т. д. до Channel 9 для 3-го отбора.

При наборе схемы, по сути, есть всего две задачи - задать верную топологию (нодализацию) расчетной схемы, задать верно свойства блоков (начальные и геометрические параметры, граничные условия). Причем обе задачи являются крайне важными, а свойства следует осознанно и на основе исходных данных задавать практически у каждого размещенного блока. Некоторые свойства можно будет оставить заданными по умолчанию - однако это скорее исключение, чем правило. От правильности задания свойств зависит конечный ответ и поведение модели при расчетах. При этом на практике часто происходит «противостояние» между разработчиком кода и пользователями. Последние говорят, что код считает неверно, а разработчик говорит, что начальные и геометрические параметры пользователи задали неправильно, отсюда и неверный результат. Истина, как обычно, находится посередине, но при создании какой-то новой модели приходится как пользователям кода подстраиваться под особенности реализации моделей блоков, так и разработчику кода – иногда что-то менять или улучшать в моделях. Чаще всего, конечно, неправ пользователь, потому что код и его блоки были проверены на N предыдущих моделях, а пользователь делает каждый раз уникальную новую модель. Но бывает, что находятся ошибки и в коде.

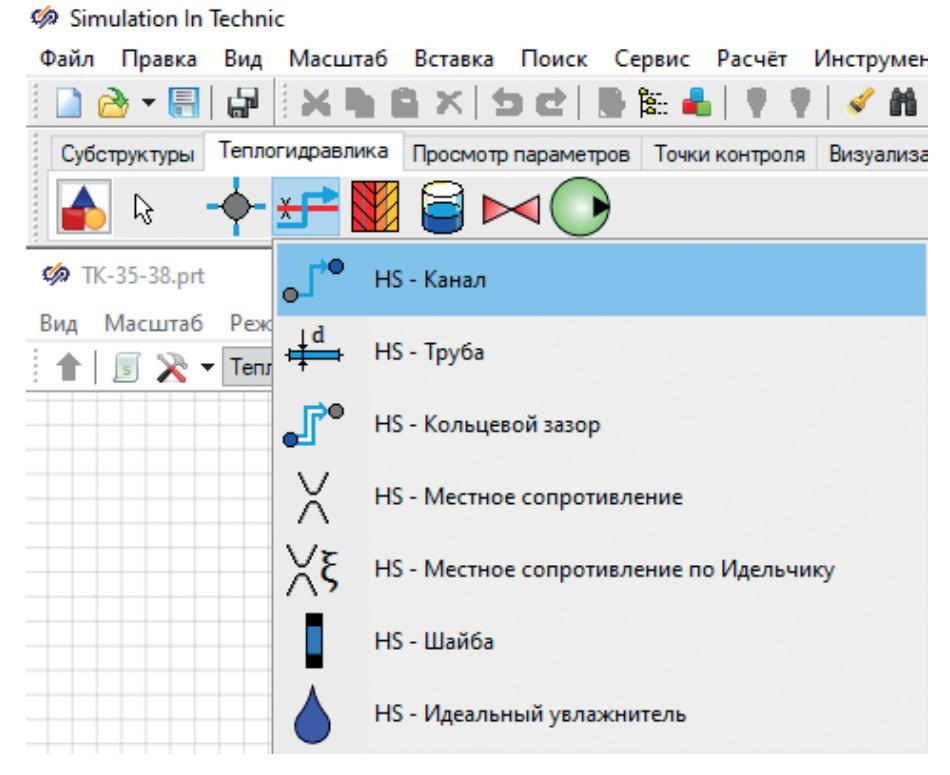

Рисунок 2.2.3

Приведем простой пример, когда неправ пользователь. Допустим, у нас в каком-то блоке корректным образом реализована модель II закона Ньютона, и ускорение рассчитывается в зависимости от суммы приложенных сил и массы объекта  $a(t) = F(t)/m$ . Неопытный пользователь или по незнанию, или просто по невнимательности ставит блок на схему и задает в свойствах блока отрицательную массу -3 кг. При этом на выходе получает ускорение, направленное против приложенной силы, о чем и сообщается разработчику кода, что «у вас там ошибка». Хотя ошибка совсем не там...

В теплогидравлических задачах среда, как правило, течет из области с высоким давлением в область с низким давлением. Но это верно при одной и той же высотной отметке узлов. При расположении какого-либо узла внизу давление там будет выше на величину гидростатического напора, и может быть уже ситуация, когда направление движения среды (расход среды) происходит из узла с меньшим давлением, находящимся вверху, в узел с большим давлением, находящимся внизу. Неопытному пользователю это кажется ошибкой.

Поэтому следует относиться к заданию свойств блоков максимально аккуратно. К коду отношение должно быть таким: да, код может содержать ошибки, иногда и грубые, однако вероятность этого невелика, и в первую очередь следует перепроверить свои заданные свойства. Кроме этого, при наборе схем есть еще ряд негласных «правил» и практических приемов работы, полезных для приведения схемы в работоспособное состояние. Об этом будет позже.

Разместив все нужные блоки на схеме, следует соединить их линиями связи – каждую подпитку подключаем к своему внутреннем узлу, а каждый вход и выход канала также подключаем к своему внутреннему или граничному узлу, как показано на рис. 2.2.4.

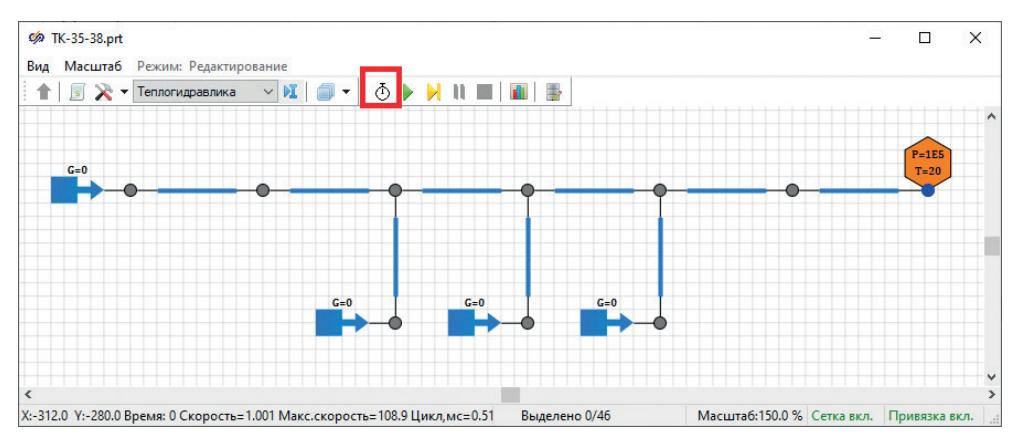

**Рисунок 2.2.4** Блоки, соединенные линиями связи

Далее,для проверки корректности топологии, можно нажать на кнопку инициализации (см. рис. 2.2.4). И если вы проделали все верно, то кнопка **Стоп** (красный квадрат) станет активной, а в нижней строке схемного окна появится надпись **Старт**. Это означает, что схема набрана формально корректно и годится для запуска на расчет.

По умолчанию у размещенных блоков заданы свойства 20-градусной воды при атмосферном давлении, в каналах задан диаметр 0.01 м и длина 1 м. А у блоков, моделирующих граничные условия, выведены на расчетную схему величина расхода (у подпиток по умолчанию 0) и величина давления с температурой для граничного узла. Для отладки схемы бывает полезно в процессе расчета видеть основные параметры блоков на самой расчетной схеме. Давайте добавим такие блоки для внутренних узлов и для размещенных каналов. Нас будут интересовать давления и температуры у внутренних узлов, а также расходы по каналам. Это вкладка **Просмотр параметров**, там выбираете **В узле** и блок типа **HS – Контроль давления, температуры и энтальпии в узле**. Разместите его на каждом узле схемы. Для каналов выберите блок из той же вкладки, пункт **В канале**, и там блок типа **HS – Контроль массового расхода в канале**. Разместите этот блок на канале входном в левой части схемы, на каналах между отборами, на каналах отборов и на одном канале на выходе схемы. Блоки следует размещать, кликая на соответствующий узел или канал, чтобы блоки контроля становились дочерними к расчетным блокам. Блоки контроля сами по себе ничего не считают, они просто визуализируют расчетные параметры родительских блоков.

При инициализации такой схемы у вас должна получиться картина, похожая на рис. 2.2.5.

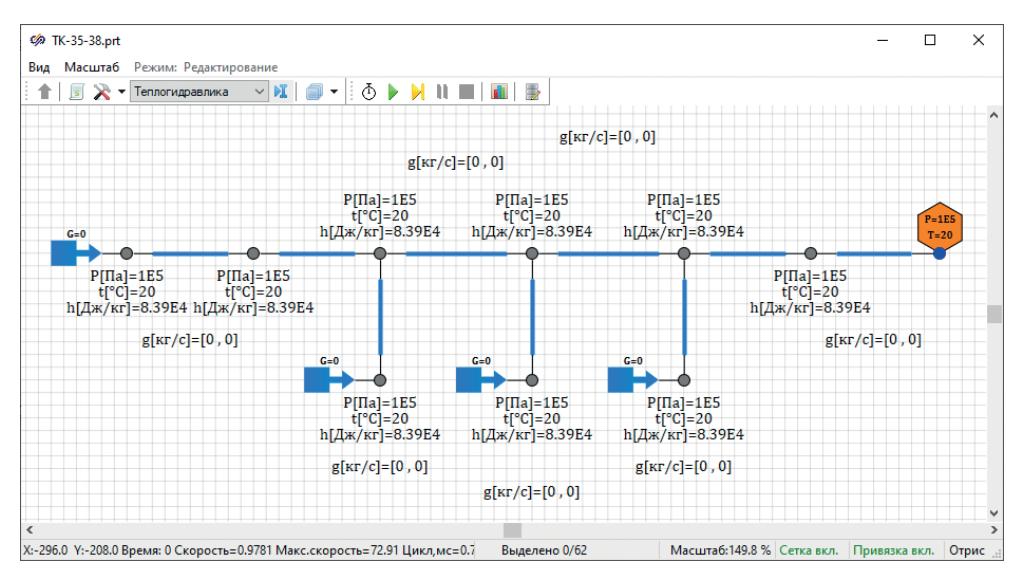

**Рисунок 2.2.5**

При запуске на расчет параметры схемы не должны измениться, т. к. давление в граничном условии совпадает с давлениями во всех контрольных объемах схемы, а расходы во всех подпитках нулевые. То есть модель будет пребывать в «холодном» стационарном состоянии.

Давайте зададим некоторый произвольный небольшой расход на входе и на выходах из отборов, для проверки работоспособности набранной схемы. Например, задайте в подпитках следующие значения расходов: +0.4, –0.05, –0.1 и –0.2 кг/с. Для задания свойств следует перевести схему в остановленное состояние (кнопкой **Стоп**), то есть выключить расчет или инициализированное состояние. Пример задания свойства приведен на рис. 2.2.6.

|                                        | © Свойства: InputFlow 1 |  |  |         |                                                |  |             |  |
|----------------------------------------|-------------------------|--|--|---------|------------------------------------------------|--|-------------|--|
|                                        |                         |  |  |         | Свойства Параметры Общие Порты Визуальные слои |  |             |  |
| Название                               |                         |  |  | Имя     | Формула                                        |  | Значение    |  |
| Расход, кг/с                           |                         |  |  | G       |                                                |  | 0.4         |  |
| Температура, °С                        |                         |  |  |         |                                                |  | 20          |  |
| Определяющее свойство, по которому вы  |                         |  |  | Defi    |                                                |  | Температура |  |
| Максимальное противодавление, Па       |                         |  |  | Pmax    |                                                |  | 10000000    |  |
| Концентрация пассивных примесей, кг/кг |                         |  |  | $C$ $p$ |                                                |  |             |  |

**Рисунок 2.2.6** Задание расхода в подпитке

Таким образом, на входных каналах должен установиться через время расход, равный +0.4 кг/с, на каналах отборов +0.05, +0.1 и +0.2 кг/с, на канале между 1-м и 2-м отборами +0.35 кг/с, на следующем между 2-м и 3-м отборами  $+0.25$  кг/с и потом на выходе  $+0.05$  кг/с. Обратите внимание, что в трех подпитках на отборах следует задать отрицательные значения расходов, что означает «унос» теплоносителя из этих узлов с заданным расходом. Но расход в каналах (во всех в данном случае) будет насчитан положительным, т. к. при размещении каналов мы их разместили по ходу течения теплоносителя, в том числе и по ходу течения теплоносителя в отборы.

Если вы все проделали верно, то результат расчета на 5-й секунде и далее будет похож на рис. 2.2.7.

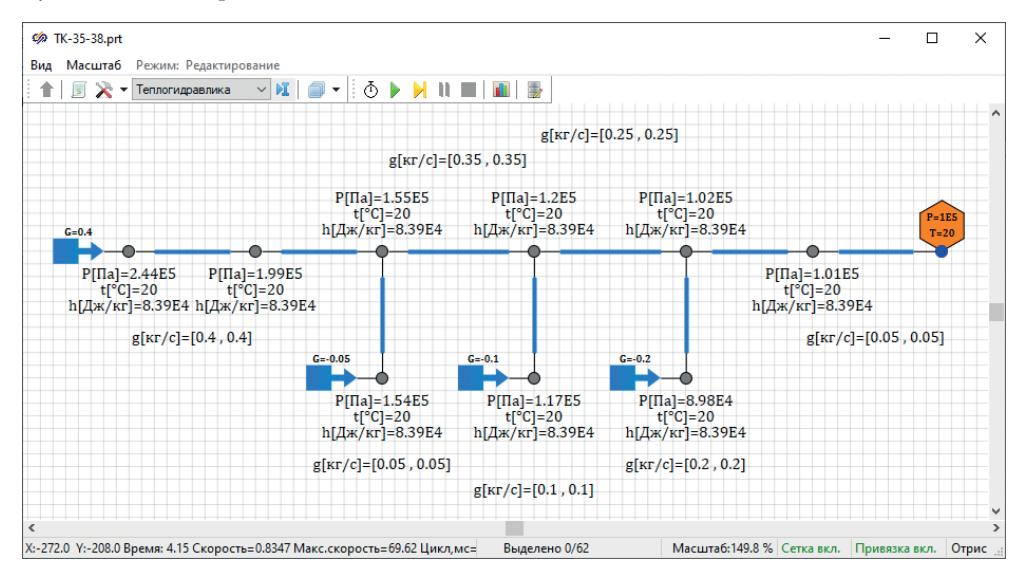

**Рисунок 2.2.7** Тестовый расчет с холодной водой

В данном случае, так как мы задали расход, соразмерный с проходным сечением каналов, решение схемы «сошлось», и через несколько секунд она вышла на стационарный режим с указанными расходами. Обратите внимание, что давления во внутренних узлах стали равными уже не 1 атмосфере (100 000 Па, заданным по умолчанию), а пересчитались в новые значения, и мы получили какой-то перепад давления на каждом из каналов. При этом в третьем отборе, например, давление опустилось ниже атмосферного для «обеспечения» заданного расхода.

Однако на практике часты ситуации, когда начальные параметры схемы, заданные геометрические свойства и граничные условия не так близко сочетаются или вообще друг другу не подходят (как в примере с формулой II закона Ньютона и отрицательной массой), тогда гидравлический решатель HS не может справиться с постановкой задачи, и решение расходится (схема становится неустойчивой и либо в некоторых узлах давление выходит в нижнее ограничение в 1000 Па, либо улетает в плюс бесконечность). Например, вы можете «случайно» ошибиться и задать расход в третьем отборе не –0.2, а –2 кг/с. При этом

Конец ознакомительного фрагмента. Приобрести книгу можно в интернет-магазине «Электронный универс» [e-Univers.ru](https://e-univers.ru/catalog/T0007633/)